# 8.15 CUBICACIÓN DE FIRMES

La geometría de la sección transversal del firme queda definida en el programa CLIP mediante las tablas de secciones tipo, firmes, peraltes y plataforma. Según sean los parámetros de dichas tablas, queda configurada la sección transversal del firme en cada punto kilométrico.

La cubicación del firme se basa en el cálculo de unos parámetros geométricos (realizado por el programa) tales como la superficie de la calzada  $(m^2)$  o la longitud de la línea divisoria entre el arcén y la calzada (m). Estos parámetros, al ser multiplicados por unos factores (introducidos por el usuario), proporcionan la medición del volumen de las diferentes capas del firme y también de la superficie de los riegos.

El resultado del cálculo global permite detallar, en intervalos definidos por el usuario, las mediciones de los parámetros y el resumen global de la cubicación de las diferentes capas y riegos.<br>A continuación se detallan los diferentes **parámetros** y la forma de introducir los **factores** en

función del tipo de firme.

# 8.15.1 Parámetros utilizados en la cubicación del firme

En el programa Clip es posible emplear dos tipos diferentes de firmes para realizar la cubicación, el firme de una carretera o el firme de una sección urbana. A continuación se detallan los parámetros utilizados por el programa para cubicar cada tipo de firme. Estos parámetros son los que el programa calcula, y que se multiplican por los factores introducidos por el usuario.

# Parámetros para carretera:

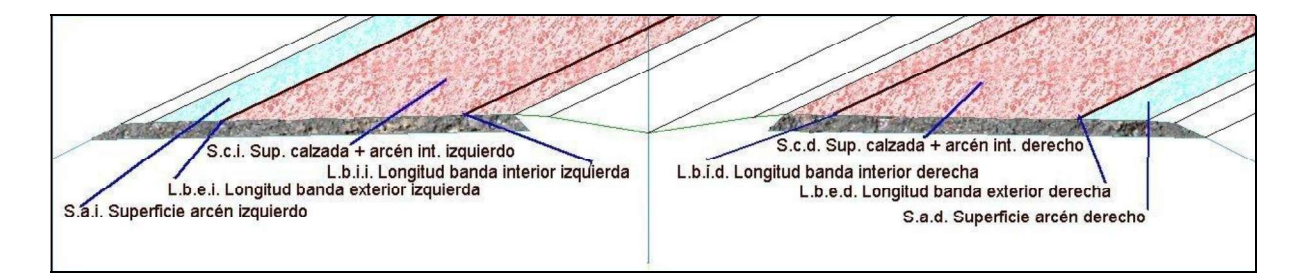

Longitud de las bandas interiores izquierda y derecha (m):

Es la longitud de las líneas que definen los extremos de mediana (líneas blancas interiores) entre dos puntos kilométricos consecutivos. Si las anchuras de las semimedianas son nulas, el valor de esta medición es nulo también.

Superficie de calzada izquierda y derecha  $(m^2)$ : ):

Para cada una, es la suma de la superficie de la calzada y la superficie del correspondiente arcén interior entre dos puntos kilométricos consecutivos.

Longitud de la banda exterior izquierda o derecha (m):

Es la longitud de la línea de separación entre la calzada y el arcén a la izquierda o derecha del eje entre dos puntos kilométricos consecutivos.

Superficie de arcén izquierdo o derecho  $(m<sup>2</sup>)$ : ):

Es la superficie del arcén exterior a la izquierda o a la derecha del eje entre dos puntos kilométricos consecutivos. La berma no se incluye en esta superficie.

Volumen del firme  $(m^3)$ : ):

Es el volumen total de firme entre dos puntos kilométricos consecutivos.

Las longitudes se miden según el desarrollo de una línea desplazada del eje en planta. Las superficies y los volúmenes se calculan acumulando la semisuma de cada dos valores consecutivos, multiplicados por el recorrido de su centro de gravedad.

# Parámetros para sección urbana:

Este catálogo, permite cubicar las diferentes capas de firme dispuestas debajo del carril bici, zona de aparcamiento y calzada, tanto de la parte izquierda como derecha de la sección.

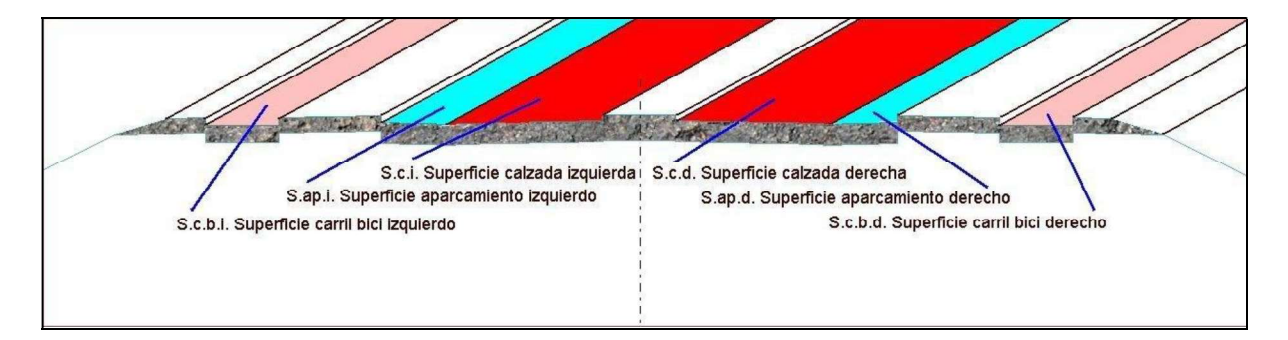

El criterio y la filosofía de cubicación de este catálogo son iguales al de carreteras, con la salvedad de que existen factores de superficie y longitud adaptados al tipo de sección.

Se han incluido muchos factores aunque actualmente sólo se toman en cuenta los siguientes para realizar los cálculos:

Superficie de carril bici  $(m^2)$ : ):

Es la superficie de la zona del carril para bicicletas exterior a la izquierda o a la derecha del eje entre dos puntos kilométricos consecutivos.

Superficie de aparcamiento  $(m<sup>2</sup>)$ : ):

Es la superficie del aparcamiento a la izquierda o a la derecha del eje entre dos puntos kilométricos consecutivos.

Superficie de calzada  $(m^2)$ : ):  $\bullet$ 

Es la superficie de la calzada izquierda y derecha del eje entre dos puntos kilométricos consecutivos.

Las superficies y los volúmenes se calculan acumulando la semisuma de cada dos valores consecutivos, multiplicados por el recorrido de su centro de gravedad.

# 8.15.2 Catálogo de CAPAS DE FIRMES

Se permite totalizar la medición de las capas de firme de varios ejes de un trabajo. Para ello se utilizará el catálogo de capas de firme para ser usado en el catálogo de firmes y poder hacer una totalización de volúmenes por capas de firme. De la misma forma se permite transmitir dicha información al programa de Mediciones SISPRE.<br>El catálogo de capas de firme se encuentra en el menú contextual de Edición de Trabajo. En él

se deben definir todas las capas que se deseen totalizar. En la definición se introducirá un texto descriptivo de cada capa, una tipología (volumen o superficie) y un código alfanumérico que servirá para realizar la medición en el SISPRE.

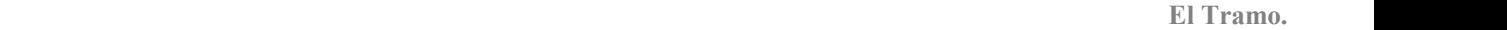

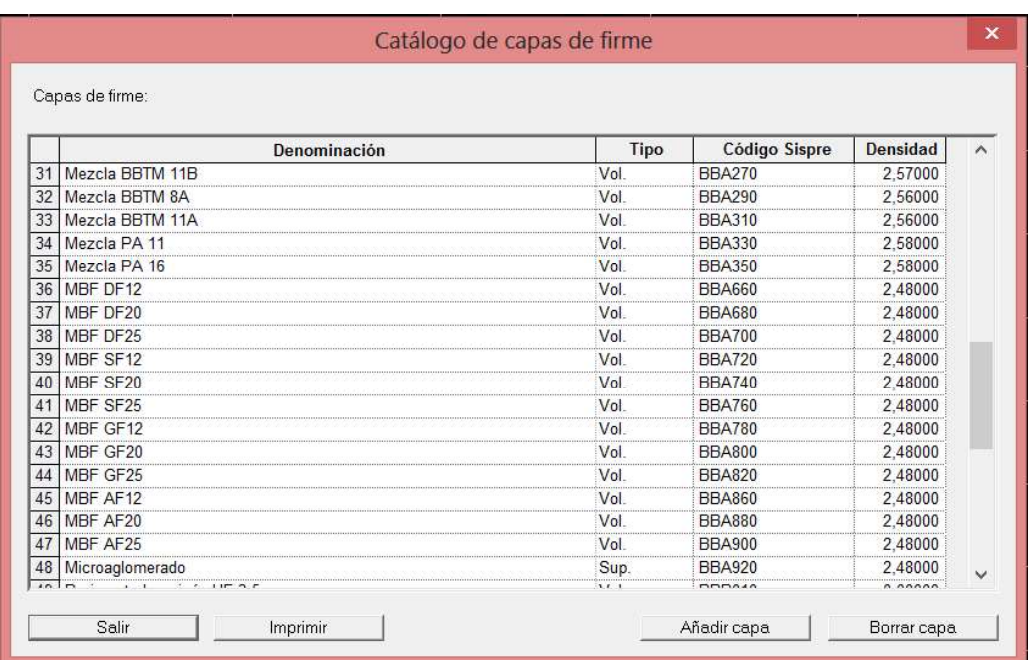

Posteriormente, a la hora de definir el catálogo de firmes, introduciremos el nombre de cada capa de las listas desplegables habilitadas en la ventana de catálogo de firmes:

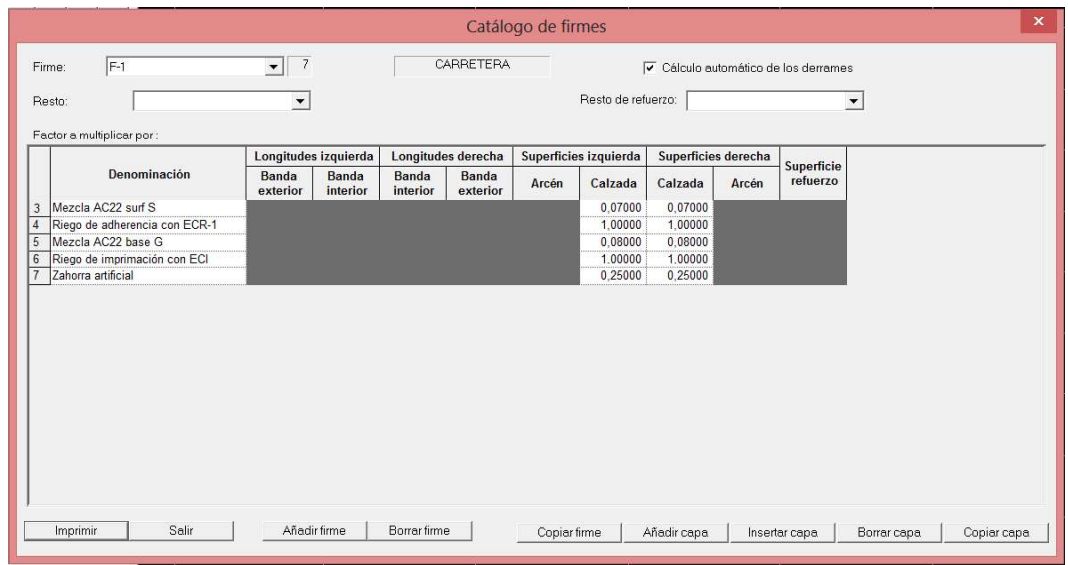

En los apartados Resto y Resto de refuerzo se pueden asignar capas definidas en el catálogo de capas de firme para que en el resumen de medición no aparezca la palabra Resto o Resto de refuerzo sino el nombre de la capa asignada.

Con todo esto, a la hora de calcular los firmes de modo global se totalizan las capas con el mismo nombre.

# 8.15.3 Catálogo de FIRMES

Para efectuar la cubicación de las distintas capas del firme, se define un catálogo en el que se determinan unos *factores* (números) que dependen del tipo de firme a emplear. Estos factores se aplican multiplicando a las mediciones del apartado Parámetros utilizados en la cubicación del firme, para obtener la cubicación de las distintas capas.

El catálogo de firmes se graba en el propio fichero TRB. También se puede importar y exportar a un fichero externo con la extensión CAT. El catálogo de firmes incluido en el trabajo puede albergar diferentes firmes, y un tramo puede ser

definido con varios de ellos.

Este formato CAT es el mismo que el de la versión de MS-DOS. Al importar un trabajo de dicha versión, los firmes se importan automáticamente.

Las opciones relativas al catálogo de firmes se encuentran en el menú contextual de la rama Edición Trabajo dentro del Árbol de Trabajo. Las opciones disponibles son:

- Edición. Edita el catálogo de firmes actual para añadir nuevos firmes, borrarlos, corregirlos, etc.
- Importar (CAT). Importa un fichero de catálogo de firmes con la extensión CAT.
- Exportar (CAT). Exporta el catálogo actual a un fichero de catálogo de firmes con la extensión CAT.

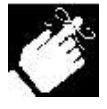

Es posible importar varios ficheros  $CAT$  en un mismo trabajo. De esta forma se reúnen, en un solo catálogo, todos los firmes almacenados en diferentes ficheros.

Pulsando sobre la opción edición aparece una ventana como la presentada en la figura adjunta.

#### El Tramo.

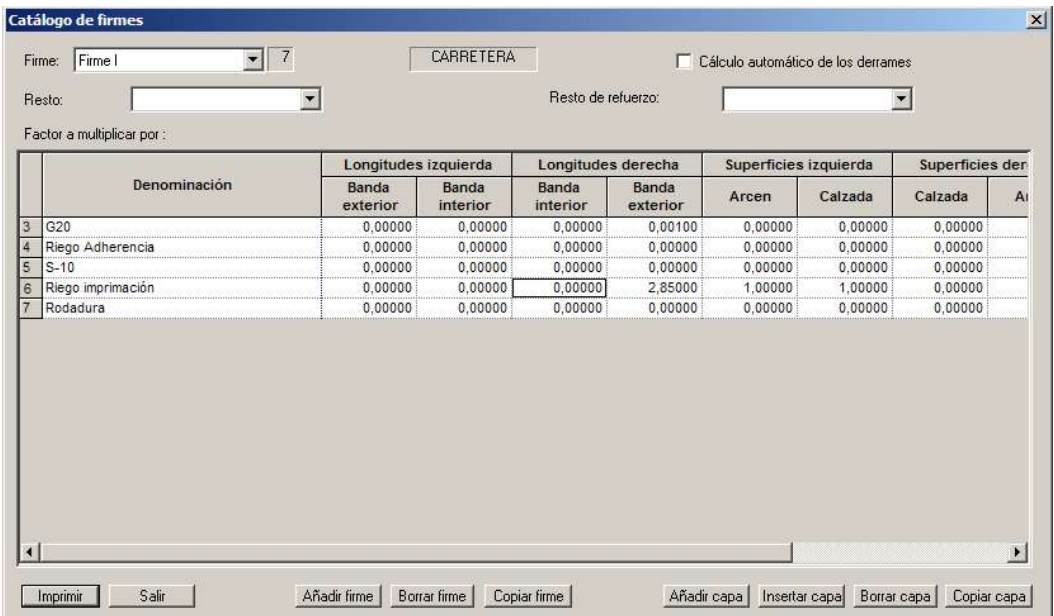

Cada firme se identifica por un nombre o número (como en las normas 6.1-IC y 6.2-IC).

Dentro de cada uno se determinan las diferentes capas y riegos que se desean medir.

En la parte inferior existen unos botones que permiten añadir, borrar y copiar un firme entero y otros botones que permiten añadir, borrar y copiar la capa o línea activa dentro de un mismo firme.

Así mismo existe un botón, Imprimir, que permite emitir un listado de la definición de los firmes que se deseen.

Cuando se pulsa el botón Añadir firme aparece una ventana como la mostrada a continuación que permite introducir el nombre del firme así como su tipología – Carretera o Urbana -.<br>En función de que se elija una u otra opción, los parámetros a introducir serán diferentes.

# Catálogo de firme de carretera.<sup>17</sup>

Las cabeceras de las columnas son:

### Denominación:

Es un nombre se utiliza para diferenciar la capa.

#### Longitudes izquierda y derecha: Banda interior. F.l.b.i.d. y F.l.b.i.i. Factor a multiplicar por <u>la longitud de las bandas interiores izquierda y derecha (m<sup>2</sup>):</u> ):

El Tramo.

Este factor debe ser el área, en m<sup>2</sup>, de la parte de la capa que sobrepasa el límite de cada arcén interior (derrame de la capa hacia la mediana). Como es un valor constante a lo largo del eje en planta, al multiplicarlo por la longitud de las bandas interiores, se obtiene el volumen de la capa debido a dichos derrames.

#### Longitudes izquierda y derecha: Banda exterior. F.l.b.e.d. y F.l.b.e.i. Factor a multiplicar por la longitud de la banda exterior derecha o izquierda  $(m^2)$ :  $\sum$

Con este factor se cubican las partes de la capa que no se pueden asignar directamente a las calzadas o a los arcenes. Será la suma de las áreas de los derrames que sobrepasan los extremos exteriores de los arcenes y los derrames de las capas que afectan a las calzadas y tienen una parte constante en el arcén. Multiplicando este factor por la longitud de la banda exterior derecha o izquierda se obtiene la cubicación de dichos derrames.

#### Superficies izquierda y derecha: Calzada. F.s.c.d. y F.s.c.i. Factor a multiplicar por la superficie de calzada izquierda y derecha (m):

Incluye los arcenes interiores.

Este factor coincide con el espesor de la capa (si la capa afecta a toda la calzada). Al multiplicar dicho factor por la superficie de calzadas se obtiene el volumen de la capa entre los extremos interiores de los arcenes interiores y los extremos exteriores de las calzadas.

#### Superficies izquierda y derecha: Arcén. F.s.a.d. y F.s.a.i. Factor a multiplicar por la superficie de arcén izquierdo o derecho (m):

Este factor tiene el mismo significado que el factor a multiplicar por la superficie de calzadas, pero para las capas que afecten al arcén izquierdo o derecho.

## Superficie refuerzo. F.s.r. Factor a multiplicar por la superficie de la parte de refuerzo (m):

 <sup>17</sup> Véase en páginas anteriores el croquis de los diferentes factores.

Este factor tiene el mismo significado que el factor a multiplicar por la superficie de calzadas, pero sólo se utiliza en trabajos de refuerzo y mejora de firme existente. El perfil transversal debe disponer de dos marcas especiales que señalan la zona aprovechable del firme.

NOTA: Para realizar mediciones de superficies, los valores anteriores se introducen en m si el multiplicando es una medida lineal y por 1 si se trata directamente de una superficie.

# Catálogo de firme de sección Urbana.<sup>18</sup>

En el catálogo de firmes urbano existen los siguientes factores:

#### Denominación:

Es un nombre se utiliza para diferenciar la capa.

#### Superficies derecha e izquierda. Factor a multiplicar por la superficie de calzada, aparcamiento, acera, carril bici y acera berma, tanto a izquierda como a derecha (m):

Este factor coincide con el espesor de la capa. Al multiplicar dicho factor por la superficie de la calzada, aparcamiento, etc. se obtiene el volumen de la capa situada justo debajo de dicha zona. Sólo se introducirá el espesor si la capa cubre toda la calzada, aparcamiento, etc., en caso contrario habrá que introducir los datos en las columnas de bordillos.

#### Bordillos derecha e izquierda. Factor a multiplicar por las longitudes de carril bici exterior, carril bici interior, acera, aparcamiento, o acera central (m):

Este factor coincide con la superficie en sección que ocupa la capa bajo cada elemento. Habrá que introducir la superficie de los derrames de cada capa así como la que ocupa una determinada capa que no cubre todo el elemento. Este factor multiplicado por la longitud del tramo permite obtener el volumen de cada capa.

#### Longitudes. Factor a multiplicar por la banda izquierda o derecha (m):

Este factor coincide con la superficie en sección que ocupa cierto elemento a lo largo del tramo. Se puede utilizar para cubicar elementos prefabricados de los bordillos.

#### Superficie acera central. Factor a multiplicar por la superficie de acera central (m):

Este factor coincide con el espesor de la capa. Al multiplicar dicho factor por la superficie de la acera central se obtiene el volumen de la capa que se encuentre bajo esta.

 <sup>18</sup> Véase en páginas anteriores el croquis de los diferentes factores.

#### Imprimir listado de definición de firmes.

En la parte inferior de la ventana del catálogo de firmes existen, como se ha visto, una serie de botones que permiten añadir, borrar, copiar,... Así mismo existe un botón, Imprimir, que permite emitir un listado de la definición del firme editado. Al pulsar sobre dicho botón aparece una ventana donde se permite elegir de qué firmes se desea emitir el listado.

Dicha ventana tiene la apariencia de la siguiente imagen, y permite seleccionar los firmes que queremos imprimir, así como exportar a fichero RTF o previsualizar dicho listado.

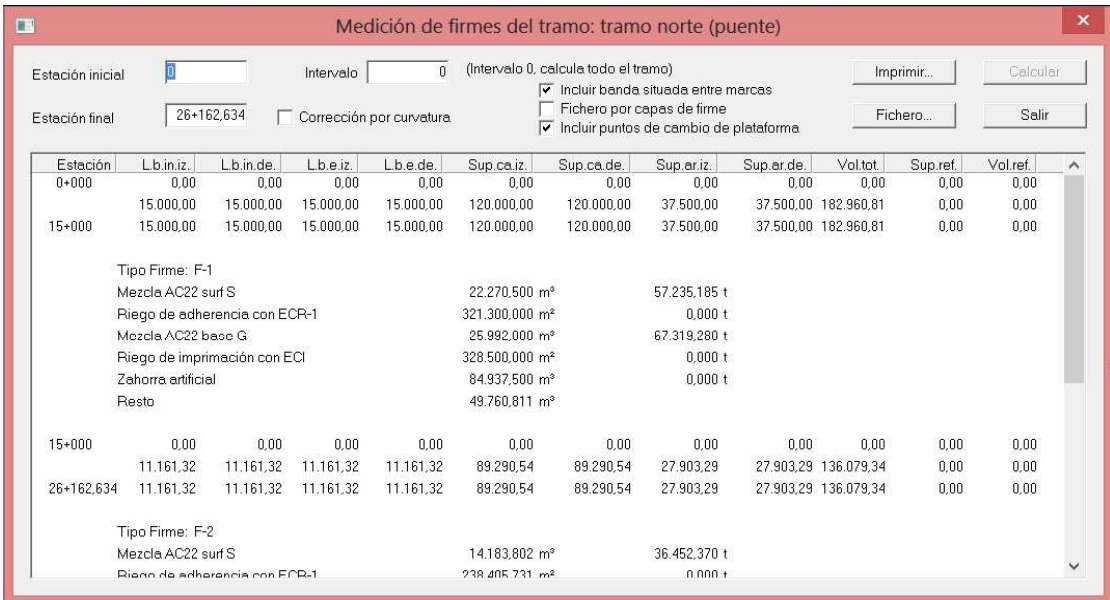

# 8.15.4 Ejemplo práctico I

A continuación se muestra un ejemplo del cálculo de los factores para un tipo de firme sacado de la sección de una autovía, la cual se irá desglosando en diferentes figuras dentro del presente ejemplo.

Supondremos que en los extremos exteriores de los arcenes las capas del firme se prolongan hasta un talud 2/1. En los interiores hasta un talud 1/1. Supondremos también que la subrasante es paralela a la plataforma. En el caso de que no fuese así, no se introducirá la última capa, que se cubicará como resto por diferencia entre el volumen total y la suma de los volúmenes de cada capa calculados por el programa.

Las capas que forman el firme son:

Capa 1. Mezcla bituminosa. M-10.

Capa 2. Mezcla bituminosa. S-20. Capa 3. Mezcla bituminosa. G-25. Capa 4. Suelo cemento. Capa 5. Zahorra artificial. Capa 6. Zahorra artificial. Capa 7. Suelo adecuado.

En la siguiente figura se representa un esquema de este tipo de firme:

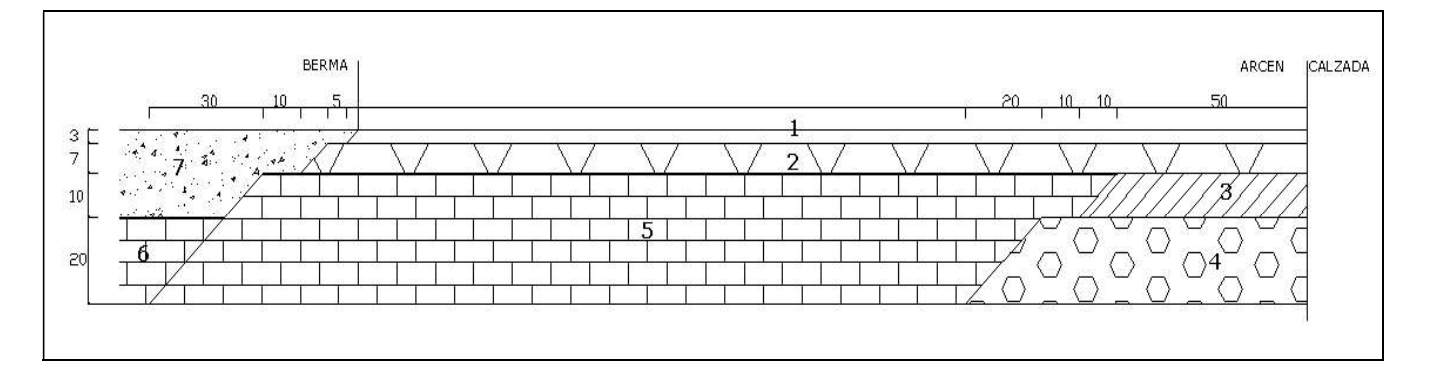

En la imagen que se muestra a continuación se detalla el derrame en los arcenes interiores:

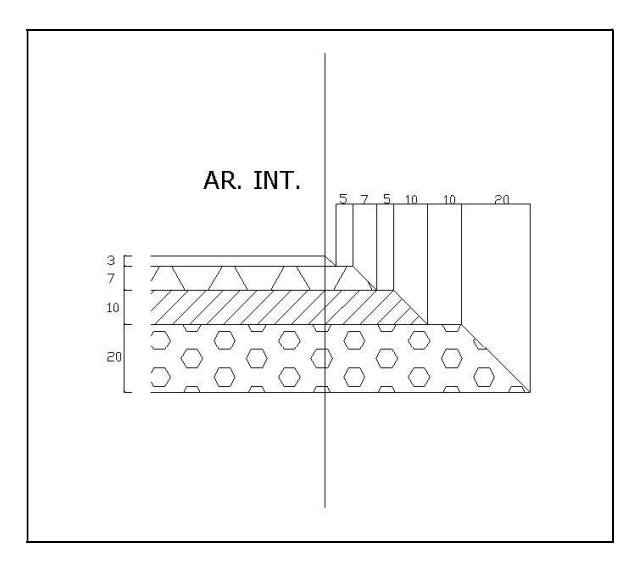

En las figuras siguientes se representa la calzada izquierda y suponemos que la calzada derecha es simétrica a esta.

#### Capa 1

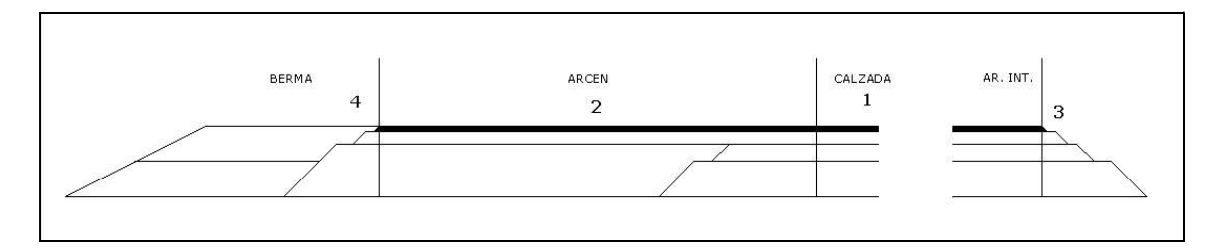

Esta capa tiene un espesor de 0.03 metros y afecta a las calzadas y arcenes. Por lo tanto se obtendrán los siguientes factores a multiplicar por las superficies de calzada y arcén:

$$
fsci = f scd = 0.03
$$
  

$$
f sci = f scd = 0.03
$$
 (1)

 $fsat = jsaa = 0.03$  (2)<br>Para cubicar los derrames (3) y (4) se deberán introducir las áreas de los triángulos (3) y (4) en los factores a multiplicar por las longitudes de las bandas interiores y exteriores respectivamente. Dichos factores son los siguientes:

$$
flbii = flbid = \frac{0.03 \times 0.03}{2} = \frac{0.00045}{2}
$$
(3)  

$$
flbei = flbed = 0.00045 = [1]
$$
(4)

Capa 2

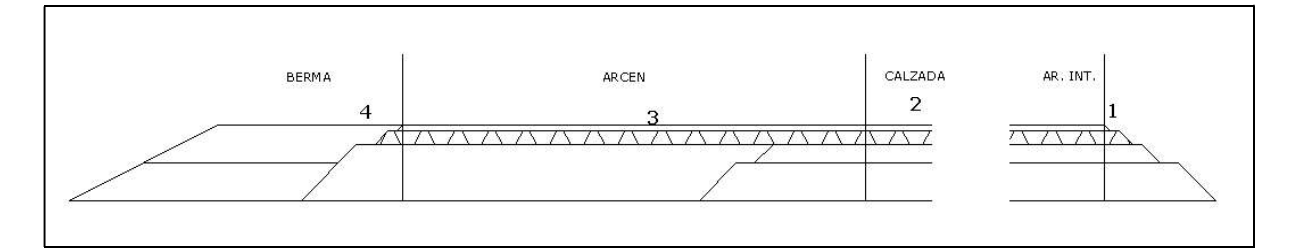

El espesor de esta capa es 0.07 metros y afecta tanto a la calzada como a los arcenes. Por lo tanto, los factores a multiplicar por las superficies de cazada y arcén son los siguientes:

$$
fsci = f sci = 0.07
$$
  

$$
f sai = f sad = 0.07
$$
 (2)

Las superficies de los trapecios (1) y (4) son los factores a multiplicar por las longitudes de las bandas interiores y exteriores respectivamente. Sus valores son los siguientes:

$$
flbii = flbid = \left(\frac{B+b}{2}\right) \times h = \left(\frac{0.15 + 0.08}{2}\right) \times 0.07 = 0.00805
$$
 (1)  
siendo  $B = 0.03 + 0.05 + 0.07 = 0.15$   
y  $b = 0.03 + 0.05 = 0.08$ 

$$
flbei = flbed = 0.00805 = [2] \quad (4)
$$

Capa 3

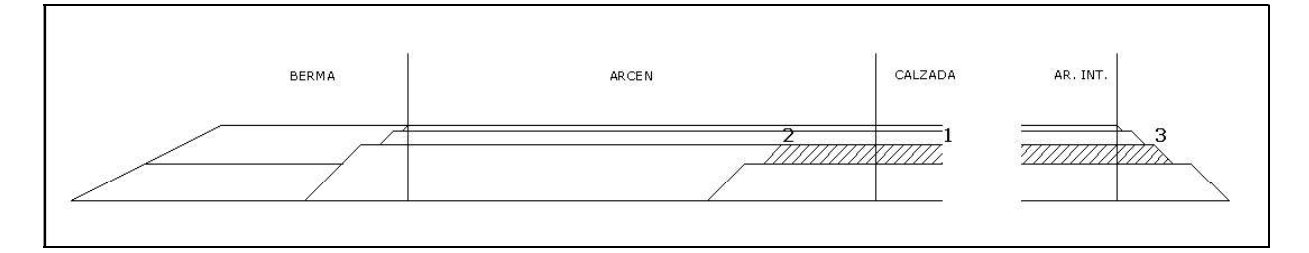

El espesor de esta capa es 0.10 metros. Afecta solamente a la calzada (1). Tiene un derrame en la zona de arcenes exteriores (2) y otro en el arcén interior (3). Los valores de los factores son los siguientes:

Factores de superficie:

$$
fsci = f scd = 0.10
$$
 (1)  

$$
f sai = f sad = 0
$$

En este caso, el factor a multiplicar por el arcén es cero porque el arcén interior quedará incluido dentro del carril izquierdo. Factores de longitud:

El Tramo.

(2)  
\n
$$
flbei = flbed = \left(\frac{0.60 + 0.50}{2}\right) \times 0.10 = 0.055 = [3]
$$
\n(3)  
\n
$$
flbii = flbid = \left(\frac{0.30 + 0.20}{2}\right) \times 0.10 = 0.025
$$

Capa 4

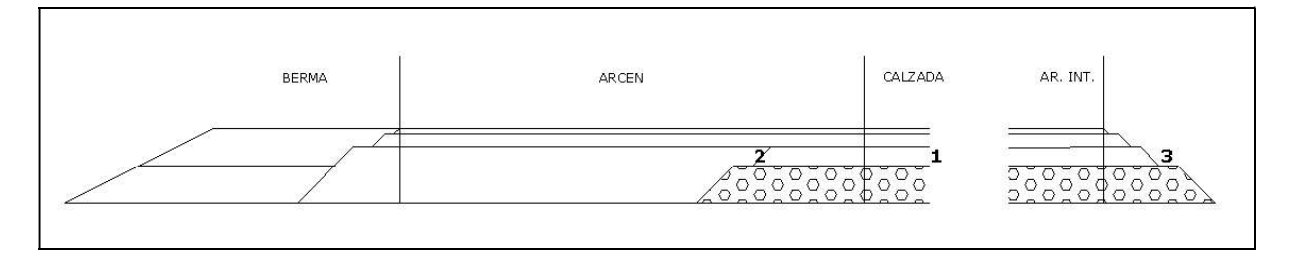

En la capa de suelo cemento, capa 4, se procederá de manera similar a la anterior.

El espesor de esta capa es 0.20 metros. Afecta solamente a la calzada (1). Tiene un derrame en la zona de arcenes exteriores (2) y otro en el arcén interior (3). Los valores de los factores son los siguientes:

Factores de superficie:

$$
f\!sci = f\! scd = 0.20\tag{1}
$$

$$
f\!sa\,i = f\!sa\,d = 0
$$

En este caso, el factor a multiplicar por el arcén es nulo porque el arcén interior quedará incluido dentro del carril izquierdo.

Factores a multiplicar por la longitud serán:

(2)  
\n
$$
f lbe i = f lbe d = \left(\frac{0.90 + 0.70}{2}\right) \times 0.20 = 0.16 = [4]
$$
\n(3)  
\n
$$
f lbi i = f lbi d = \left(\frac{0.60 + 0.40}{2}\right) \times 0.20 = 0.10
$$

CLIP 234

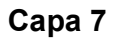

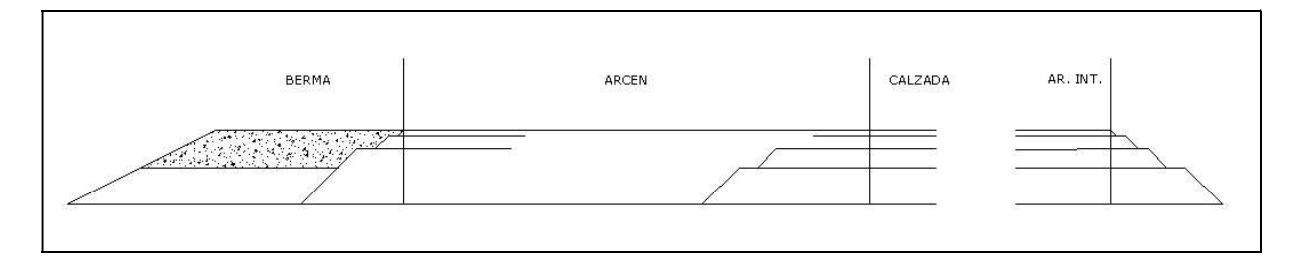

Los valores de los factores en el suelo adecuado serán los siguientes:

Factores de superficie:

$$
f\!sci = f\! scd = 0
$$

$$
fsai = fsad = 0
$$

Factores de longitud:

$$
f1bii = f1bii = 0
$$

Para el cálculo del f. l. b. e. i. y el f. l. b. e. d. se muestra como apoyo la siguiente figura:

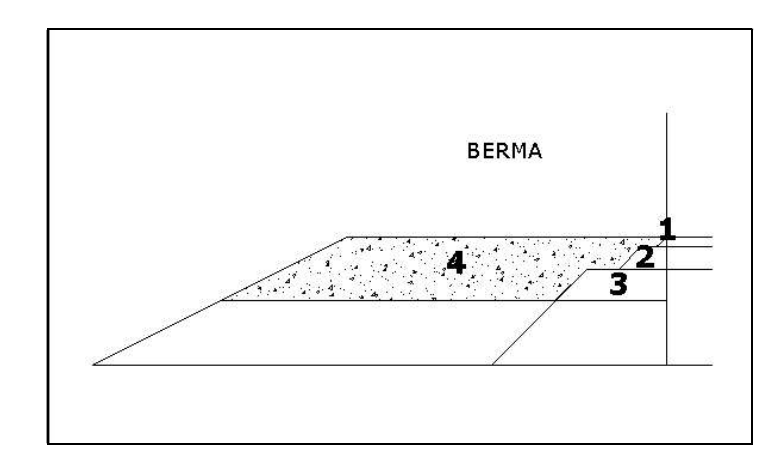

Sabiendo que la berma exterior mide 1 metro, que el talud es 2/1 y que el espesor de la capa es 0.20 metros se calculará la superficie total del trapecio hasta el inicio de la berma (4).

El Tramo.

$$
[5] = \left(\frac{1.4 + 1}{2}\right) \times 0.20 = 0.24
$$

Posteriormente se calculará el trapecio (3):

$$
[6] = \left(\frac{0.35 + 0.25}{2}\right) \times 0.10 = 0.03
$$

El trapecio (2) y el triángulo (1) están calculados en la segunda y primera capa respectivamente como [2] y [1].

La diferencia :

$$
f1bei = f1bed = ([5] - ([1] + [2] + [6])) = 0.24 - (0.00045 + 0.00805 + 0.03) = 0.20105
$$

Dará como resultado la superficie del suelo adecuado que se estaba buscando, para la obtención del f.l.b.e.d. y el f.l.b.e.i. a los que se quería llegar.

#### Capa 5 y 6

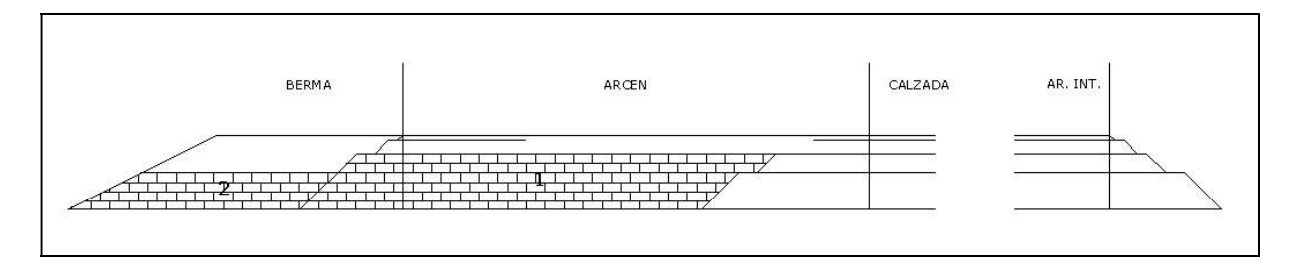

La capa de zahorra artificial está formada por dos del mismo material, la capa 5 y 6, por lo cual, se introducirán como factores para la capa, la suma de los valores hallados en ambas.

Los valores de los factores serán los siguientes:

Factores de superficie:

$$
fsci = f scd = 0
$$

$$
f sai = f sad = 0
$$

Factores de longitud:

 $f1bii = f1bii = 0$ 

Se calculará primero la superficie del trapecio (1) sabiendo que el arcén exterior correspondiente a la figura mide 2,5 metros y que el valor de B y b son, por tanto:

$$
B = 2.5 + 0.03 + 0.05 + 0.07 + 0.10 + 0.30 = 3.05
$$
  

$$
b = 2.5 + 0.03 + 0.05 + 0.07 + 0.10 = 2.75
$$

Si se calcula el trapecio para estos valores con una altura igual al espesor de (1) entonces se obtiene:

$$
[7] = \left(\frac{3.05 + 2.75}{2}\right) \times 0.30 = 0.87
$$

Si ha esta superficie se le restan los derrames exteriores en la capa 3 y 4 obtendremos el primer sumando del f. l. b. e. i. y del f. l. b. e. d.

$$
[8] = ([7] - ([3] + [4])) = 0.87 - (0.055 + 0.16) = 0.655
$$

A continuación se calculará la superficie del trapecio (2). Como apoyo para el cálculo se utilizará la siguiente figura:

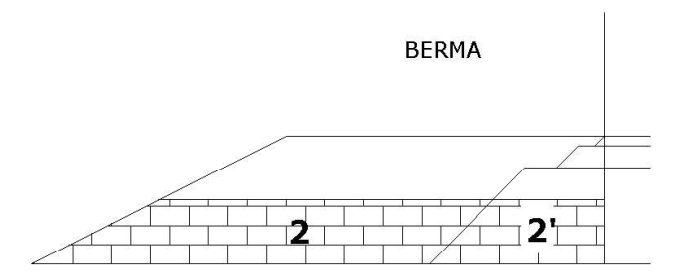

Obteniendo la superficie del trapecio (2') y la superficie del trapecio que tiene por base superior en ancho de berma [9], respectivamente, se podrá calcular por diferencia de superficies la del número (2).

$$
[2^i] = \left(\frac{0.55 + 0.35}{2}\right) \times 0.20 = 0.09
$$

$$
[9] = \left(\frac{1.8 + 1}{2}\right) \times 0.4 = 0.56
$$

$$
[10] = [9] - [2^i] - [5] = 0.23
$$

CLIP 237

Por último, con la suma de las superficies de las dos capas de zahorra artificial se obtendrá los valores f. l. b. e. d. y f. l. b. e. i. a los que se quería llegar:

 $f l b e d = f l b e i = [10] + [8] = 0.855$ 

En el ejemplo se ha considerado una plataforma simétrica con respecto al eje en planta. Por este motivo los factores a multiplicar por la superficie de arcenes a la izquierda y la derecha y los factores a multiplicar por las longitudes exteriores a la izquierda y a la derecha coinciden. En el caso de que la plataforma no fuese simétrica, como por ejemplo, en el caso de un ramal de enlace con arcén izquierdo distinto del arcén derecho, dichos factores no serían iguales. Si la mediana fuese nula, las longitudes de las bandas interiores toman el valor cero, con lo cual, el firme de ejemplo anterior tendría validez también, en el caso de que las semimedianas fuesen nulas.

# 8.15.5 Ejemplo práctico II

El siguiente es un ejemplo del cálculo de los factores para un tipo de firme concreto (sección 021 sol. 1 de la 6.1-I.C.):

Supondremos que en los extremos exteriores de los arcenes las capas del firme se prolongan hasta un talud 1/1. Supondremos también que la subrasante es paralela a la plataforma. En el caso de que no fuese así, no se introducirá la última capa, que se cubicará como resto por diferencia entre el volumen total y la suma de los volúmenes de cada capa calculados por el programa. El cálculo se realiza para el caso más completo, una autopista.

Las capas que forman el firme son:

Capa 1. Capa de rodadura. Mezcla bituminosa.

Capa 2. Capa intermedia. Mezcla bituminosa.

- Capa 3. Capa base. Mezcla bituminosa.
- Capa 4. Zahorra artificial.
- Capa 5. Zahorra artificial.

Capa 6. Zahorra natural.

En la siguiente figura se representa un esquema de este tipo de firme:

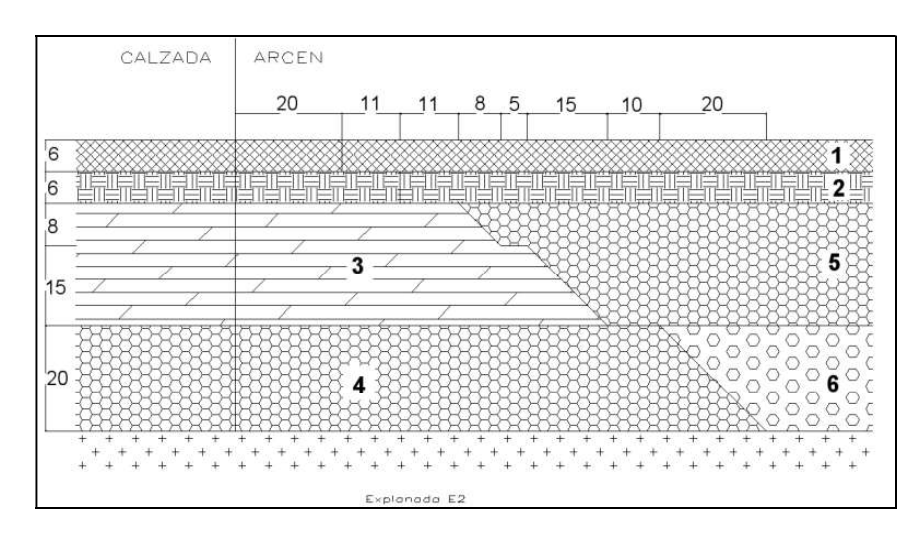

En las figuras siguientes se representa la calzada derecha y suponemos que la calzada izquierda es simétrica a esta.

El Tramo.

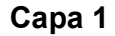

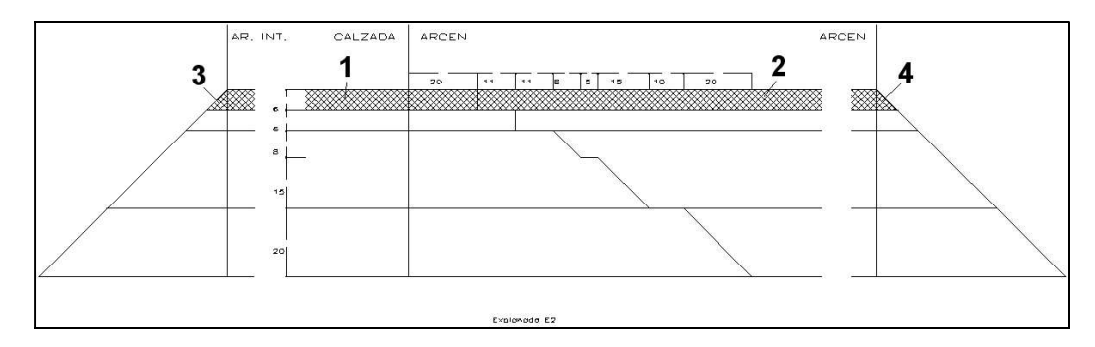

Esta capa tiene un espesor de 0.06 metros y afecta a las calzadas y arcenes. Por lo tanto se obtendrán los siguientes factores a multiplicar por las superficies de calzada y arcén:

$$
fsci = f scd = 0.06
$$
  

$$
f soi = f sad = 0.06
$$
 (1)

Para cubicar los derrames (3) y (4) se deberán introducir las áreas de los triángulos (3) y (4) en los factores a multiplicar por las longitudes de las bandas interiores y exteriores respectivamente. Dichos factores son los siguientes:

 $(4)$ 

$$
f1bii = f1bid = \frac{0.06 \times 0.06}{2} = \frac{0.0018}{2}
$$
 (3)  

$$
f1bei = f1bed = 0.0018
$$
 (4)

Capa 2

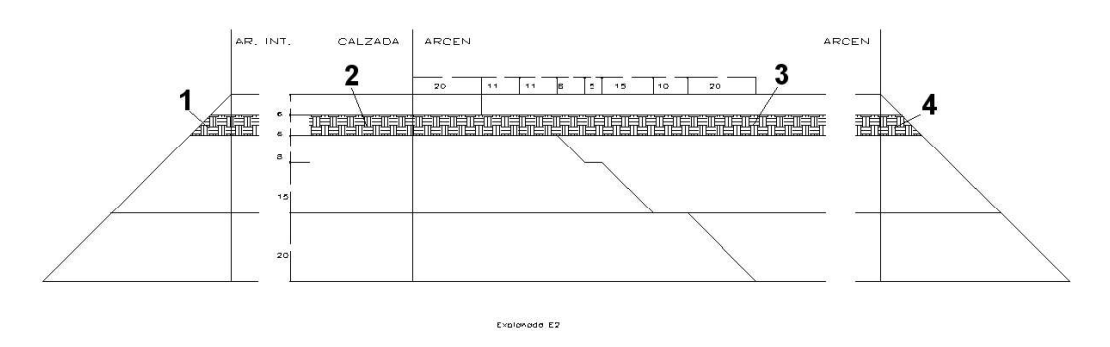

El espesor de esta capa es 0.06 metros y afecta tanto a la calzada como a los arcenes. Por lo tanto, los factores a multiplicar por las superficies de calzada y arcén son los siguientes:

CLIP 240

$$
fsci = f sci = 0.06\nfsai = fsad = 0.06
$$
\n(2)\n(3)

Las superficies de los trapecios (1) y (4) son los factores a multiplicar por las longitudes de las bandas interiores y exteriores respectivamente. Sus valores son los siguientes:

$$
f1bii = f1bid = \frac{0.06 \times 0.06}{2} + 0.06 \times 0.06 = \underline{0.0054} \tag{1}
$$

$$
f l b e i = f l b e d = 0.0054 \tag{4}
$$

Capa 3

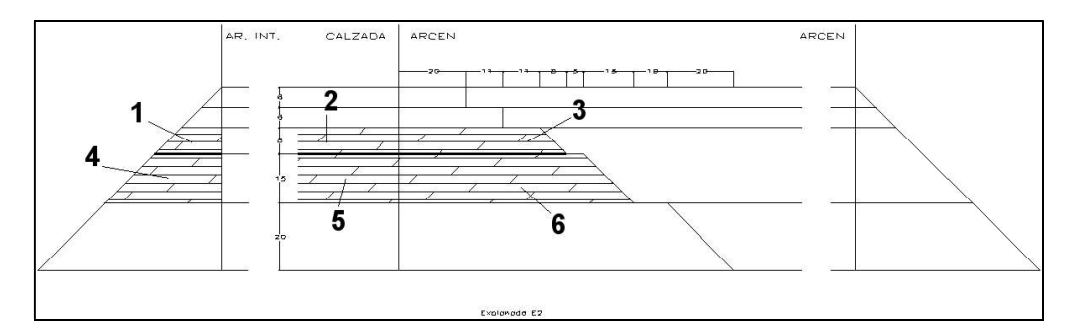

Esta capa esta formada por otras dos del mismo material, de espesores 0.08 y 0.15 metros respectivamente. Afecta solamente a las calzadas (2 y 5). Tiene unos derrames en la zona de arcenes exteriores (3 y 6) y se prolonga hasta el talud interior del firme (1 y 4). Los valores de los factores son los siguientes:

Factores de superficie:

$$
fsci = f scd = 0.08 + 0.15 = 0.23
$$
  

$$
f sai = f sad = 0
$$
 (2) y (5)

Factores de longitud:

$$
[3] = (0.2 + 0.11 + 0.11) \times 0.08 + \frac{0.08 \times 0.08}{2} = 0.0368
$$
  

$$
[6] = (0.2 + 0.11 + 0.11 + 0.08 + 0.05) \times 0.15 + \frac{0.15 \times 0.15}{2} = 0.0938
$$
  
*flbei* = *flbed* = 
$$
[3] + [6] = 0.0368 + 0.0938 = \frac{0.1306}{2}
$$
  

$$
[1] = (0.06 + 0.06) \times 0.08 + \frac{0.08 \times 0.08}{2} = 0.0128
$$
  

$$
[4] = (0.06 + 0.06 + 0.08) \times 0.15 + \frac{0.15 \times 0.15}{2} = 0.0413
$$
  
*flbii* = *flbid* = 
$$
[1] + [4] = 0.0128 + 0.0413 = \frac{0.0541}{2}
$$

Capas 4 y 5

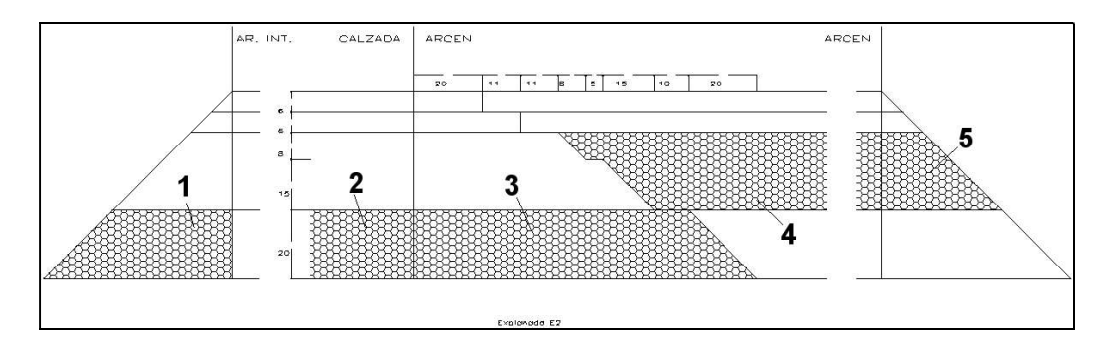

La capa 4 afecta a las calzadas (2) y tiene derrames hacia los taludes interiores y en los arcenes exteriores ((1) y (3) respectivamente), tiene un espesor de 0.2 metros. La capa 5 afecta solamente a los arcenes exteriores (4) y tiene derrame hacia los taludes exteriores del firme. En esta capa hay que descontar la parte del arcén ocupada por la capa 3. Se introduce como factor a multiplicar por la longitud de la banda exterior con signo negativo (-0.1306).

Esta capa tiene un espesor de 0.23 metros. Los factores de estas dos capas tienen los siguientes valores:

Factores de superficie:

$$
fsci = f scd = 0.2
$$
  

$$
f sai = f sad = 0.23
$$
 (2)

Factores de longitud:

El Tramo.

El Tramo.

$$
flbii = flbid = (0.06 + 0.06 + 0.08 + 0.15) \times 0.2 + \frac{0.2 \times 0.2}{2} = \frac{0.09}{2} \tag{1}
$$
\n
$$
[3] = (0.2 + 0.11 + 0.11 + 0.08 + 0.05 + 0.15 + 0.1) \times 0.2 + \frac{0.2 \times 0.2}{2} = 0.18
$$
\n
$$
[5] = (0.06 + 0.06) \times 0.23 + \frac{0.23 \times 0.23}{2} = 0.0541
$$
\n
$$
flbei = flbed = [3] + [5] - 0.1306 = 0.1035
$$
\n(1)

Capa 6

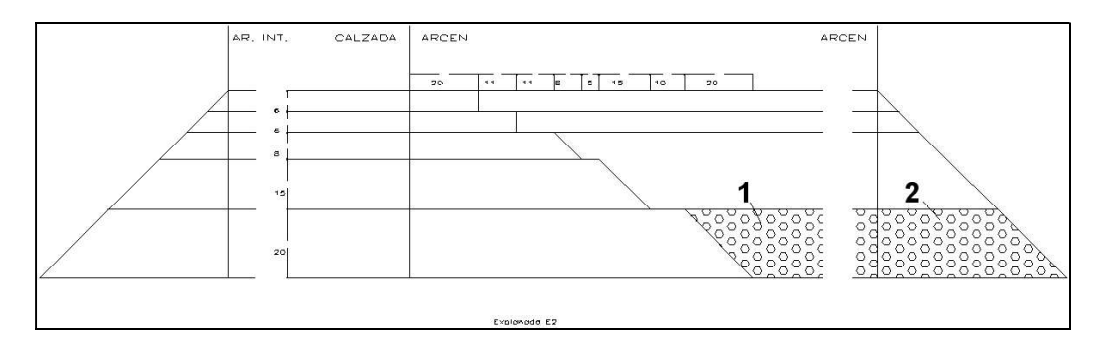

Esta capa afecta solamente a los arcenes exteriores (1), descontando la parte de la capa 4 que afecta al arcén (-0.18) y los derrames hasta los taludes exteriores del firme (2). Su espesor es de 0.2 metros. Los valores de los factores son los siguientes:

Factores de superficie:

$$
fsci = f scd = 0
$$

$$
f sai = f sad = 0.2
$$

Factores de longitud:

$$
f1bii = f1bii = 0
$$
  
[2] = (0.06 + 0.06 + 0.08 + 0.15) x 0.2 +  $\frac{0.2x0.2}{2}$  = 0.09  

$$
f1bei = f1bed = [2] - 0.18 = -0.09
$$

En el ejemplo se ha considerado una plataforma simétrica con respecto al eje en planta. Por este motivo los factores a multiplicar por la superficie de arcenes a la izquierda y la derecha y los factores a multiplicar por las longitudes exteriores a la izquierda y a la derecha coinciden. En el caso de que la plataforma no fuese simétrica, como por ejemplo, en el caso de un ramal de enlace

con arcén izquierdo distinto del arcén derecho, dichos factores no serían iguales. Si la mediana fuese nula, las longitudes de las bandas interiores toman el valor cero, con lo cual, el firme de ejemplo anterior tendría validez también, en el caso de que las semimedianas fuesen nulas.

# 8.15.6 Consideraciones sobre el resto de volumen

El método de cubicación de las distintas capas del firme supone que las capas son paralelas a la plataforma. Una vez realizada la cubicación de todas las capas, se suman y se calcula la diferencia con el volumen total del firme. En esta diferencia se considera la última capa no incluida en el catálogo, en la que se absorbe la diferencia de peralte entre la plataforma y la subrasante. Además puede haber diferencias debidas a lo siguiente:

- Si se definen bermas, no se cubican en las capas, pero si en el volumen total de firme, por lo tanto se incluyen en el resto.
- Si los taludes del firme no coinciden con los definidos para obtener las áreas de los derrames, la diferencia se incluye en el resto de cubicación.
- Si se define el criterio de peraltes distinto de cero (0) en la tabla de secciones tipo, se produce un quiebro entre la calzada y el arcén, que no se conserva en la subrasante. Esta diferencia se incluye también en el resto.
- Si se define el criterio de subrasante cero (0) en la tabla de firmes, al no ser paralelas la plataforma y la subrasante, se produce una cuña debajo de la última capa, que se incluye también en el resto.
- Debido al peralte, existe una cuña de pequeño volumen debajo de los taludes de firme que no se cubica (por exceso o defecto según sea el peralte positivo o negativo). El valor de este volumen, representa un porcentaje mínimo del volumen total del firme y se incluye también en el volumen del resto de cubicación.
- Los volúmenes generados por los factores a multiplicar por las distintas longitudes, son valores fijos que no dependen de las anchuras de los arcenes, ni de los muros que pudiesen existir cortando a la plataforma. Si las anchuras de los arcenes disminuyen el área de los derrames de las capas, este efecto no se tiene en cuenta en la cubicación de las capas, pudiéndose restar una cantidad superior a la real, al resto. En este caso habrá que estudiar la zona en la que se produzca esto, variando el tipo de firme.

## 8.15.7 Cubicación en ensanche con aprovechamiento de firme existente

En el caso de que exista aprovechamiento de firme existente, el programa cubica también las capas de la zona de refuerzo, dando también un resto de cubicación, como diferencia entre la cubicación de las capas y el volumen de refuerzo.

Para poder cubicar las zonas de refuerzo, es necesario definir en los perfiles transversales del terreno las marcas que delimitan la zona aprovechable del firme existente.

En la tabla de firmes se utilizarán los criterios de refuerzo cajeo con ajuste o cajeo sin ajuste.<br>Con el primer criterio no se tiene en cuenta la rasante geométrica introducida en el tramo, calculándose la cota de la rasa refuerzo y los extremos de la calzada de la nueva plataforma sea Ref. min. y se comprueba que el espesor máximo para la misma zona es menor o igual que Ref. max. Si no se cumple esta segunda condición no se considera aprovechamiento de firme, pasándose a criterio de subrasante sin refuerzo. Con el segundo criterio se toma la cota de la rasante de la geométrica del tramo; comprobándose las condiciones de Ref. min. y Ref. max. Si no se cumple alguna de estas condiciones no se considera el aprovechamiento de firme y se pasa a criterio de subrasante sin refuerzo $^{19}$ .

. En el listado de mediciones del firme aparecen dos columnas más, cuyo significado es el siguiente:

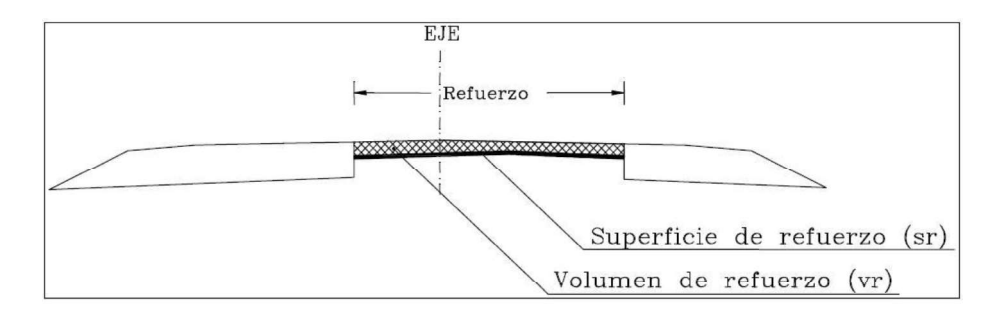

Superficie de refuerzo  $(m^2)$ : ):

Es la superficie entre las marcas de refuerzo y entre cada dos puntos kilométricos consecutivos de la lista.

Volumen de refuerzo  $(m^3)$ : ):

 $19$  Véase el apartado referente a Refuerzo, ensanche y mejora.

Es el volumen correspondiente al refuerzo entre dos puntos kilométricos consecutivos de la lista (superficie rayada de la figura).

El resto de mediciones de la lista que se explicaron al principio de este documento, en el caso de que exista refuerzo, se refieren a las zonas exteriores a dicho refuerzo. Es decir, en el caso de que parte de la calzada o arcenes estén en el interior de la zona de refuerzo, dicha parte no se incluye en la medición de la superficie correspondiente.

Con los criterios de refuerzo cajeo con y sin ajuste se garantiza un espesor mínimo de refuerzo. Este valor corresponde a la suma de los espesores de las capas que entren completas en la zona de refuerzo.

Para estas capas, en el catálogo de firmes, se debe introducir el espesor de capa en el factor a multiplicar por la superficie de refuerzo.

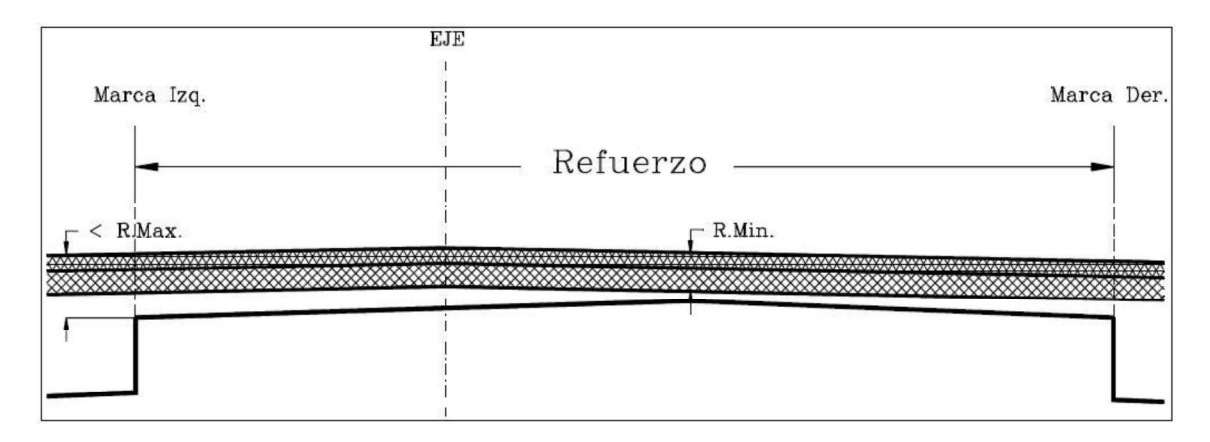

El módulo de cubicación calcula los volúmenes de dichas capas a partir de este factor y de la superficie de refuerzo. Una misma capa puede tener factores de la parte que no es refuerzo y de la zona de refuerzo, cubicándose el total de la capa. Si se desea obtener por separado la cubicación de la zona de refuerzo, se debe introducir una capa que solamente tenga factor a multiplicar por la superficie de refuerzo.

Si existen zonas de refuerzo, en la totalización de volúmenes de las capas se muestra también el resto del refuerzo, que es la diferencia entre el volumen total del refuerzo y la suma de los volúmenes de cada capa en dicha zona (representa el volumen de la capa inferior del refuerzo).

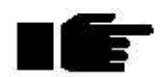

En la cubicación de firmes con aprovechamiento de calzada existente se puede aplicar el criterio de que las longitudes de las líneas exteriores izquierda y derecha -que separan la calzada del arcén- se tengan en cuenta cuando dichas líneas no estén situadas entre las dos marcas que representan el firme aprovechable o tener en cuenta la longitud total de dichas líneas para la cubicación de firmes en cualquier caso. Para ello se dispone de una opción denominada Incluir banda situada entre marcas en cubicación de firme, que se puede seleccionar dentro de la ventana de cubicación de firmes de cada tramo. Por defecto este parámetro se encuentra activado.

# 8.15.8 Medición de superficies (riegos)

Para la medición de los riegos, el método es análogo al descrito anteriormente, con la diferencia de que en los factores a multiplicar por las superficies a las que afecta tienen valor 1, en vez del espesor de la capa y en los factores a multiplicar por las longitudes se introduce la longitud de la zona afectada por el riego, en vez de la superficie del derrame. En este caso es necesario definir la capa con tipo de medición  $\text{Sup (m}^2)$  para que no se acumule con las mediciones de volumen.

# 8.15.9 Medición de capas completas

En el caso de que las capas del firme afecten a toda la superficie de la plataforma hasta los taludes

del firme se puede utilizar la opción Cálculo automático de los derrames. En este tipo de medición se introducen solamente los espesores de las distintas capas del firme, empezando por la parte superior del firme. El programa calcula los derrames en función de los taludes del firme introducidos en la tabla de firmes, considerándolos como factores a multiplicar por las longitudes.

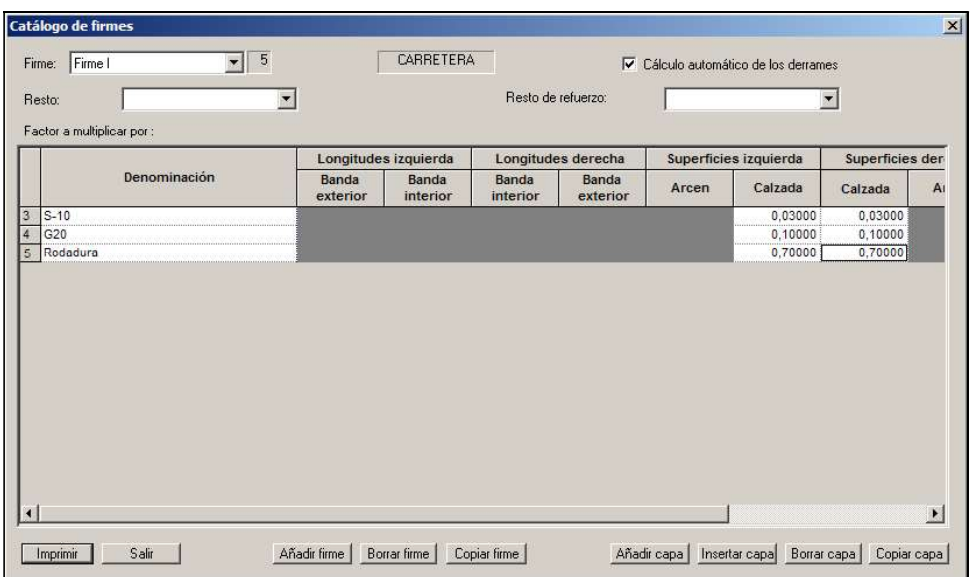

El resto de los factores se anulan tal y como se muestra en la siguiente imagen.

# 8.15.10 Asociación del firme dentro del tramo

Para asociar los diferentes firmes contenidos en el catálogo existen dos posibilidades:

- Definir un firme para todo el tramo dentro de los valores globales. En el apartado Firme existe una casilla con el nombre Tipo de firme donde se puede desplegar una lista que contiene los firmes almacenados en el catálogo de firmes. Definir el firme dentro de la tabla de firmes de la sección transversal, modificando la última
- columna Tipo firme. Al desplegarla aparecen todos los firmes contenidos en el catálogo. De esta forma se puede tramificar el trazado para asignar diferentes firmes entre puntos kilométricos.

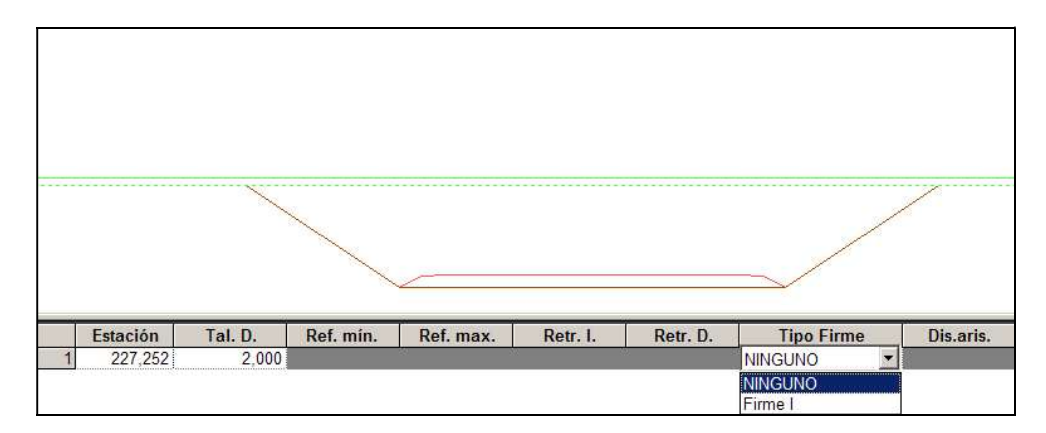

# 8.15.11 Listado de medición de firmes

Para emitir el listado de medición de firmes correspondiente a un tramo se pulsará sobre la opción Cubicación de firmes del correspondiente menú contextual.

Aparecerá una ventana como la presentada en la siguiente figura:

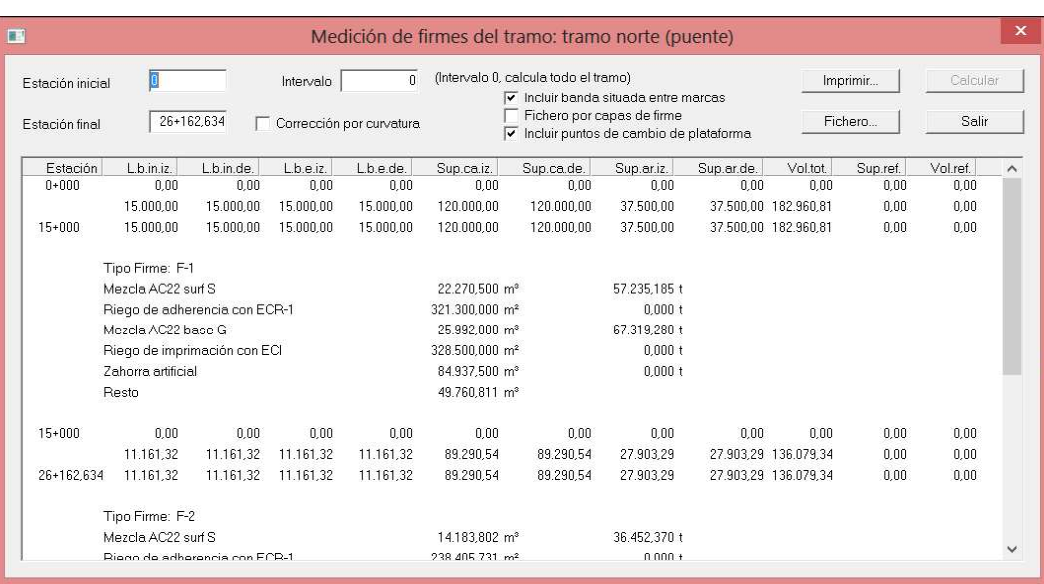

Los datos solicitados son los siguientes:

- Estación inicial. Primer punto kilométrico de cálculo.  $\bullet$
- Estación final. Último punto kilométrico de cálculo.
- Intervalo. Intervalo de presentación de resultados. Si se introduce un 0, sólo se presentan los resultados finales acumulados.
- Corrección por curvatura. Si se encuentra señalado se realizarán los cálculos de los parámetros de la justificación corregidos por la curvatura del eje en planta.
- Incluir banda situada entre marcas. En la cubicación de firmes con aprovechamiento de calzada existente se puede aplicar el criterio de que las longitudes de las líneas exteriores izquierda y derecha -que separan la calzada del arcén- se tengan en cuenta cuando dichas líneas no estén situadas entre las dos marcas que representan el firme aprovechable o tener en cuenta la longitud total de dichas líneas para la cubicación de firmes en cualquier caso. Para ello se dispone de esta opción denominada Incluir banda situada entre marcas en cubicación de firme. Por defecto este parámetro se encuentra activado.

Al pulsar sobre el botón calcular, el programa realiza un listado de mediciones para cada intervalo definido y acumulado al origen. En dicho listado se incluyen también los puntos kilométricos característicos en los que se produce un cambio en las anchuras de plataforma. Cuando el listado llega a un cambio de firme, se totalizan las cubicaciones de las distintas capas en función de los valores de las mediciones acumuladas y los parámetros definidos para ese firme en la opción de catálogo de firme. Seguidamente se inicializan las mediciones a origen y se continúa con el listado.

Pulsando el botón imprimir aparece la ventana de impresión donde se selecciona la impresora (local o de red) por la que se desea emitir el listado.

También es posible emitir listados de cubicación de firmes globales de varios tramos simultáneamente y un subtotal para cada tramo, antes de la aparición de la cubicación del siguiente tramo, desde la opción Imprimir listados | Cubicación de firmes del menú contextual de la rama Ejes del Árbol de trabajo.

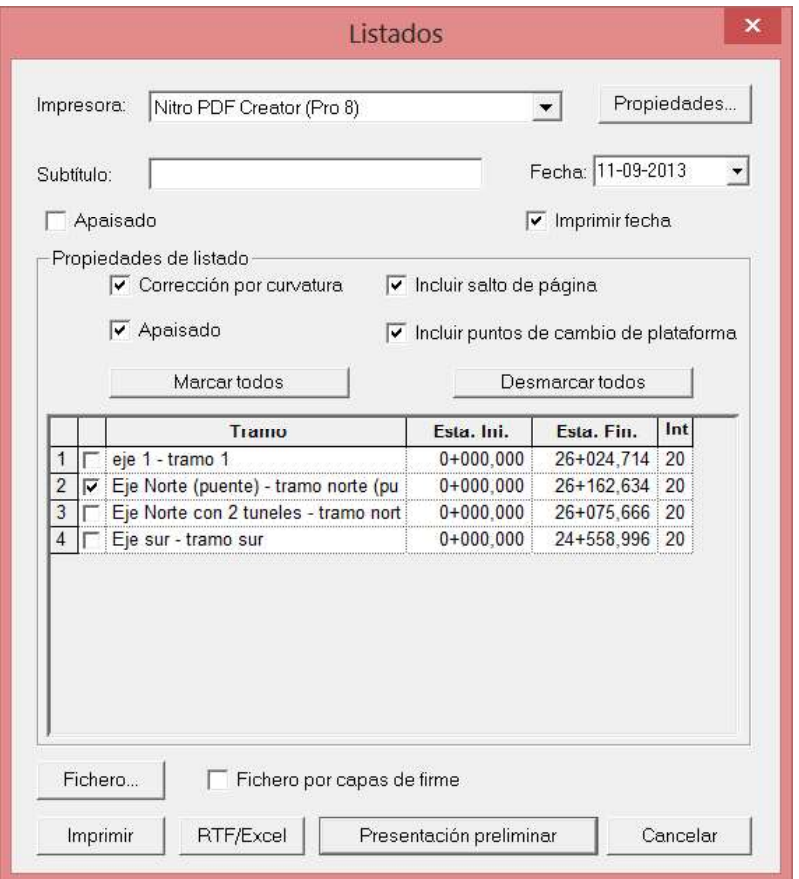